# **COMMENT GERER SON COMPTE**

# **SUR LE PORTAIL DE LA BIBLIOTHEQUE DE CHAVANOD**

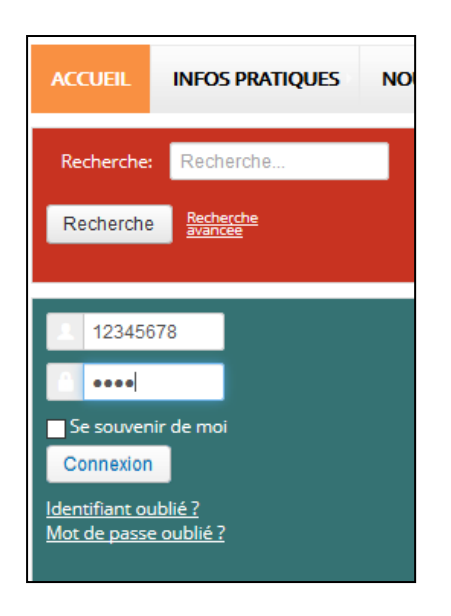

**Identifiant** : N° de carte de bibliothèque

**Mot de passe** : jour et mois de naissance (JJMM)

Puis « **connexion** »

L'onglet **« mon compte** » affiche votre tableau de bord personnel.

Vous pouvez : voir vos prêts en cours en cliquant sur cette ligne et l'historique sur 2 ans, en prolonger certains, donner vos appréciations, modifier votre profil personnel, effectuer des réservations ainsi que des suggestions d'achats.

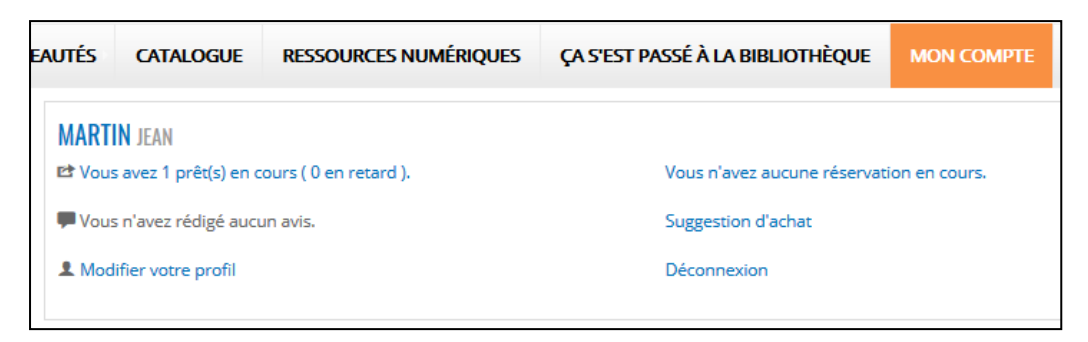

En cas d'oubli, clic sur « identifiant » ou « mot de passe » oublié, un mail sera envoyé à l'adresse que vous avez indiquée lors de la création de votre compte sur le site.

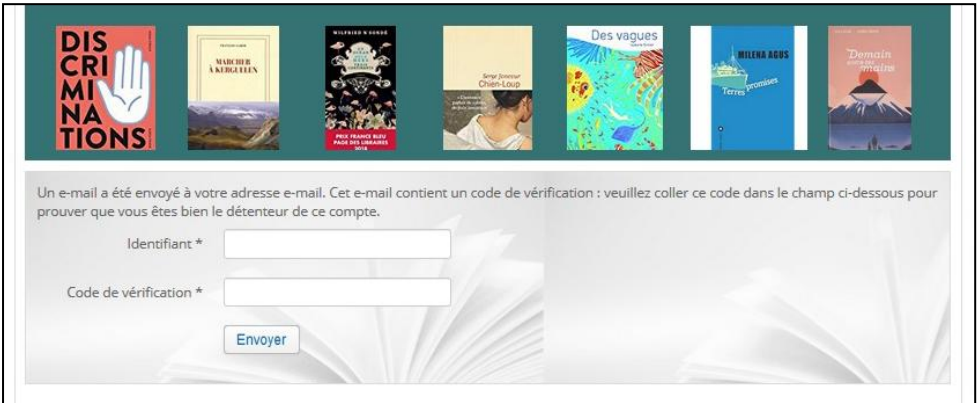

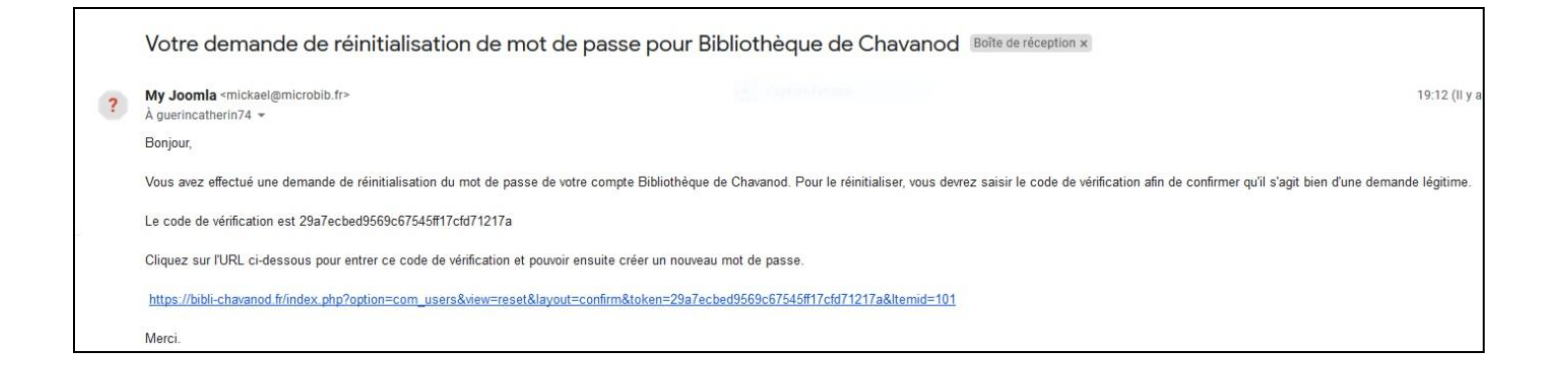

### Copier-coller le code de vérification reçu par mail

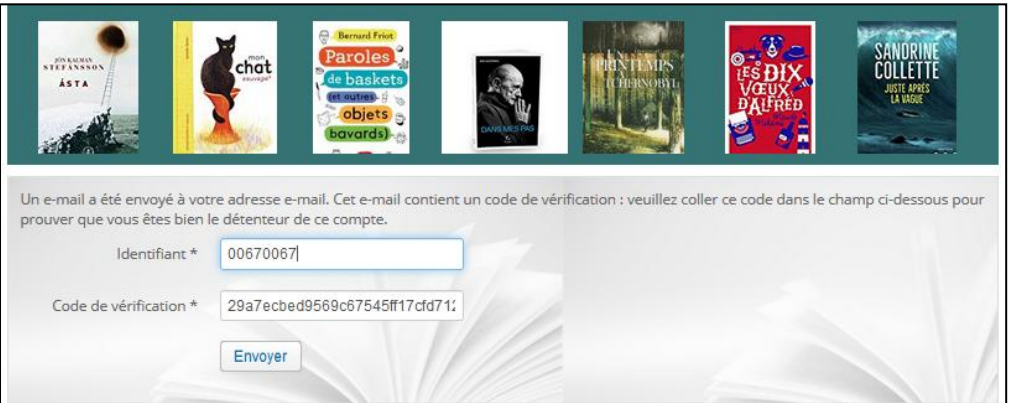

#### Puis choisir votre nouveau mot de passe et NOTEZ le pour vous en souvenir !

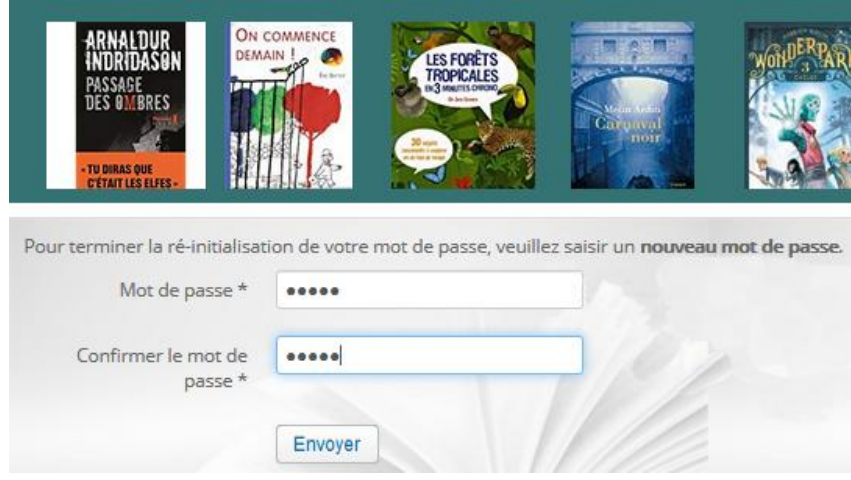

# **N'HESITEZ PAS A DEMANDER DE L'AIDE A L'ACCUEIL DE LA BIBLIOTHEQUE**